## **Scopus**

Scopus – multidisciplinary scientific database indexes content from over 24,000 active titles and 5,000 publishers. Includes journal articles, patents, conference proceedings and books in the physical sciences, health sciences, life sciences, and social sciences. Covers journals from 1788 to the present.

**Question:** In medical students, does mindfulness therapy reduce stress?

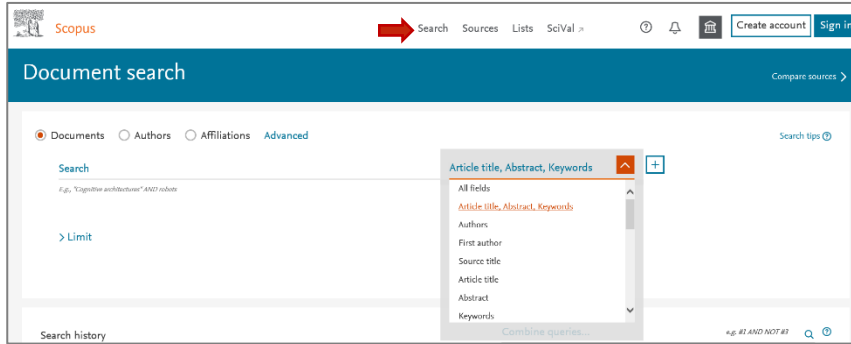

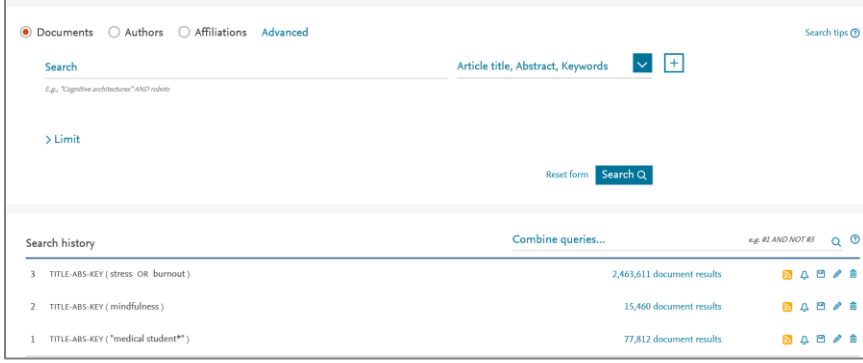

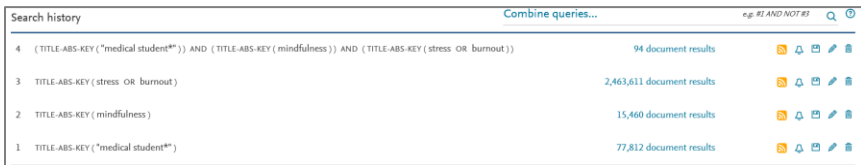

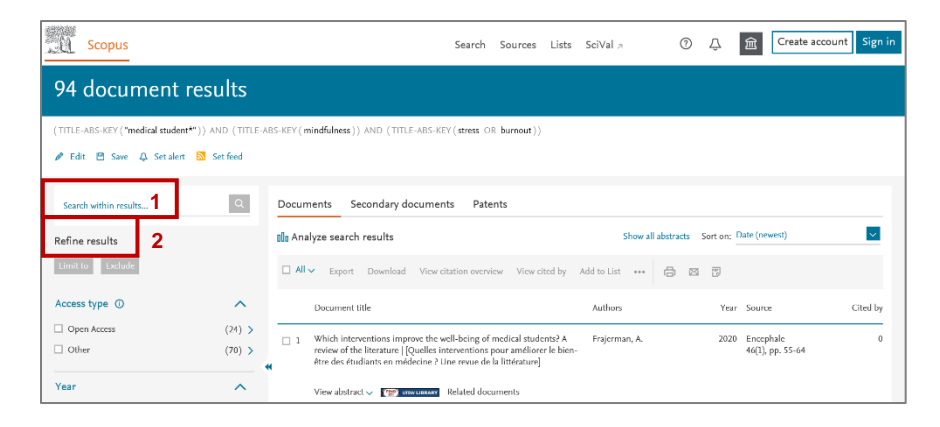

- The search default is "Document search."
- Search Scopus using keywords. Remember to consider current terminology, synonyms, etc.
- Scopus is not case sensitive.
- Entering singular nouns will also search for plural nouns and possessives.
- Entering either British or American spellings will search for both variations.
- Use the dropdown menu to specify which field(s) you would like to search.
- Click "Search" to return to the home page.
- When a search topic includes more than main idea, you will get better results if you search each concept separately.
- Use quotes to search a phrase.
- Use asterisk to truncate a word/phrase to locate all possible words/phrases.
- Use Boolean operators (AND, OR, AND NOT) to combine search terms. Boolean operators must be in UPPER CASE.
- If there are synonyms or related terms, use **OR**. **OR** increases the number of citations.
- Combine queries from your Search History by entering the listed search number with the appropriate Boolean operator.
- For example, to answer the question, combine as follows: #1 AND #2 AND #3. **AND** decreases the number of citations.

## You can:

- 1. Search within Results add other terms to your search.
- 2. Refine Results apply limits, i.e., year, author name, subject area, document type, language, etc.

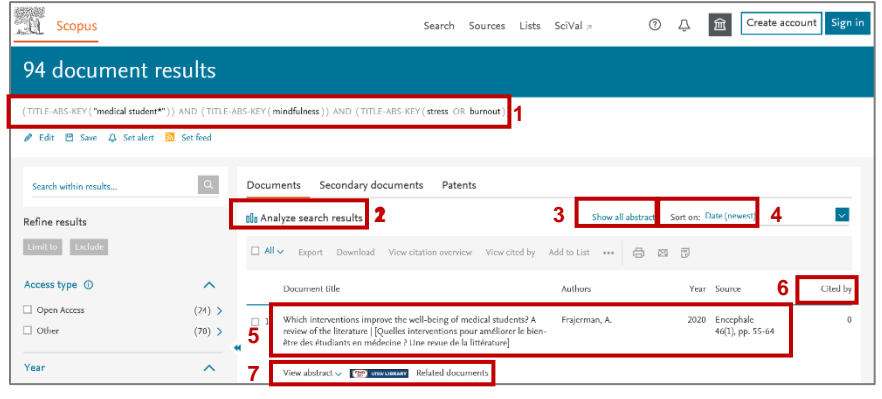

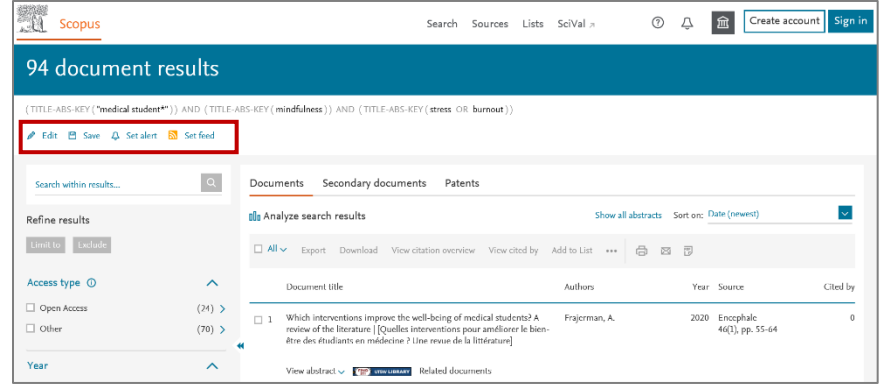

- 1. Search strategy appears at the top of the page
- 2. Analyze search results shows number of documents by various criteria.
- 3. Click to "Show all abstracts
- 4. Sort default is by date. Use the dropdown to change sort options
- 5. Display details click the article title, author name or journal to view details
- 6. Cited by shows the number of documents that cite the listed document
- 7. "View abstract", "Find It" or click "Related documents"

Using the icons under the search strategy – you can:

- a. "Edit" your original search
- b. "Save" the search strategy
- c. "Set alert" to schedule search to run automatically

Search Results – you can:

- a. Export, download, print, or email your results
- b. Generate a citation overview, select documents and click "View citation overview"
- c. See a list of citing documents, select documents and click "View cited by"
- d. Review documents of interest, select and click "Add to List"
- e. Click "**…**" to "View references" or "Create bibliography

Click "Create account" to open the registration page. Use your UTSW email address.

When you register, you can:

- Create alerts
- Save searches
- Save document lists

For future sessions, click "Sign in" to access your account

SOURCE: Elsevier. (2019). Scopus Quick Reference Guide. Retrieved February 18, 2020 from [https://service.elsevier.com/app/answers/detail/a\\_id/28528/c/10545/supporthub/scopus/kw/quick+reference+guide/](https://service.elsevier.com/app/answers/detail/a_id/28528/c/10545/supporthub/scopus/kw/quick+reference+guide/)

Reset form  $\sqrt{\frac{1}{2}$  Search Q

**All Scopus** 

Search within results...

Refine results  $\boxed{\mathsf{Limit}\, \mathsf{to} \quad \mathsf{Example}}$ 

Access type  $\Omega$ 

**All Scopus** 

 $>$  Limit

 $\Box$  Open Access

 $\Box$  Other

Year

94 document results

**A** Edit PI Save A Setalent RI Setfood

(TITLE-ABS-KEY ("<mark>medical student\*"</mark>)) AND (TITLE-ABS-KEY (min**dfulness**)) AND (TITLE-ABS-KEY (stress OR **burnout**))

 $\sim$ 

 $(24)$  >

 $(70)$  >  $\hat{\mathcal{A}}$ 

Documents Secondary documents Patents

 $\Box$ 1 Which interventions improve the vell-being of medical students? A<br>review of the literature | [Quelles interventions pour améliorer le bien-<br>atro des étudionts en médecine ? Une reque de la littérature<br>|

View abstract v **('m') www.univer** Re

**OD** Analyze search results

Document title

 $\overline{\mathbf{v}}$ 

Cited by

Show all abstracts Sort on: Date (newest)

2020 Encephale<br>46(1), pp. 55-64

*Authors* 

Frajerman, A.

- 
- 
- 
- 

## Document search ● Documents ○ Authors ○ Affiliations Advanced Search tips <sup>(2)</sup> Article title, Abstract, Keywords  $\sqrt{1 + \frac{1}{2}}$

Search Sources Lists SciVal

Search Sources Lists SciVal

 $\Box \text{ All} \smile \begin{array}{|l|} \text{Export} & \text{Download} \end{array} \text{View citation overview} \hspace{3mm} \text{View cited by } \hspace{3mm} \text{Add to List} \hspace{3mm} \text{with} \hspace{3mm} \overline{\text{CS}} \hspace{3mm} \overline{\text{CS}}$